### **TENMA** RS-232 Sound Level Meter

### 72-860AINSTRUCTION MANUAL

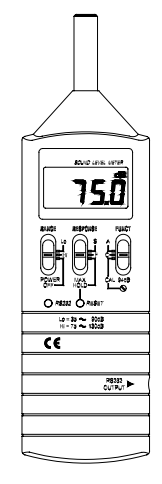

**www.tenma.com**

Microphone : 1/2 inch Electret condenser microphone Display : LCD Digital display : 4 digits Resolution  $\Rightarrow$  0.1dB Display period  $\Rightarrow$  0.5 sec. Time weighting : FAST (125mS), SLOW (1 sec.) Level ranges : Lo:  $35 \sim 100$ dB and Hi:  $65 \sim 130$ dB Accuracy : ±2.0dB (under reference conditions) Dynamic range : 65dB Alarm function : " OVER " is show when input is out of range. Maximum hold : Hold readings, with decay < 1dB / 3minutes. Calibration : Electrical calibration with the internal oscillator (1KHz sine wave) RS232 output : Baud rate 19200, Parity none, Data bits 8, Stop bits 1. Power supply : One 9V battery 006P or IEC 6F22 or NEDA 1604 Power life : About 50hrs (alkaline cell) Operating temperature : 0 to 40℃ ( 32 to 104℉) Operating humidity : 10 to 90%RH Storage temperature : -10 to 60℃ ( 14 to 140℉) Storage humidity : 10 to 75%RH Dimensions : 240 (L)×68 (W)×25 (H)mm

#### 1. SAFETY INFORMATION

- $\Box$  Read the following safety information carefully before attempting to operate or service the meter.
- $\Box$  Use the meter only as specified in this manual; otherwise, the protection provided by the meter may be impaired.

#### **Environment conditions**

c Altitude up to 2000 meters

d Relatively humidity 90% max.

e Operation Ambient 0 ~40℃

#### **Maintenance & Clearing**

- c Repairs or servicing not covered in this manual should only be performed by qualified personnel.
- d Periodically wipe the case with a dry cloth. Do not use abrasives or solvents on this **instruments**

Do not use abrasives or solvents on this instruments.

#### **Safety symbols**

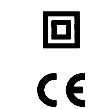

Meter is protected throughout by double insulation or reinforced insulation.When servicing, use only specified replacement parts.

Comply with EMC

**1**

- Weight : 210g (including battery )
- Accessories : 9V battery, carrying case. Screwdriver, Instruction manual, 3.5  $\varphi$  plug, windscreen, Software for Windows, RS-232 cable.

#### DESCRIPTION OF CONTROLS

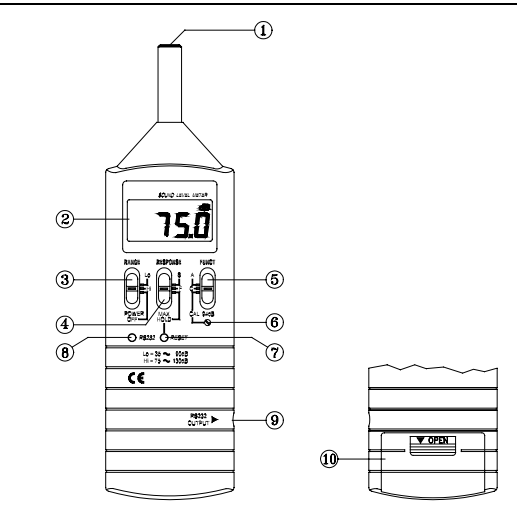

#### 2. GENERAL DESCRIPTION AND FEATURES

Thanks you for selecting our Sound Level Meter. To ensure that you can get the most from it, we recommend that you read and follow the manual carefully before use.

This unit was designed according to the IEC651 , ANSI S1.4 for Sound Level Meters.

The Sound Level Meter has been designed to meet the measurement requirements for Industrial safety offices and sound quality control in various environments.

- Ranges from 35dB to 130dB at frequencies between 31.5Hz and 8KHz.
- Display with 0.1dB steps on a 4-digits LCD.
- With two weighting, A and C.

#### 3. SPECIFICATIONS

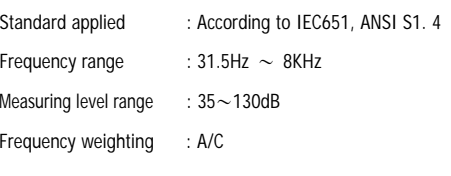

**2**

 $\circledR$  Microphone 1/2 inch Electric Condenser microphone

#### d Display

Serves to display the sound pressure level (dB), over or under range "OVER" , maximum hold data "MAX HOLD" and Low battery indicator "BT".

dB : Sound pressure level with 0.1dB resolution.

OVER: Shown when the range setting is too high (or Low) .

<sup>3</sup> Power and Range switch

- **•** Turn power ON and select measurement range. (Hi range =  $65 \sim 130$ dB, Lo range =  $35 \sim 100$ dB)
- When "OVER" is indicated, Slide range switch to another range for measurement.

f Response and Max hold switch

Setting the meter dynamic characteristics (Fast/slow) and maximum value hold.

- S (slow response) : for comparatively stable noise measurement.
- **F** (fast response) : for fast varying noise.

MAX HOLD

 : The max hold position is used to measure the maximum level of sounds. The maximum measured level is up dated continuously.

To re-fresh please set switch to "F" or "S" position to cancel existing value, then, set switch to "MAX HOLD" position.

**4**

#### g Function switch (A/C weighting & calibration selector)

- A: A-weighting
- $\mathbf{c}$ : C-weighting
- CAL 94dB : Calibration

h Calibration control can be adjusted clockwise or counterclockwise to standard 94.0dB. i Reset button :

Serves to reset the maximum level indication.

- $\circ$  RS-232 button.
- **9 RS-232 output jack**
- $\omega$  Battery cover (on bottom)

#### LCD Description

c Sound Pressure Level measuring value, resolution 0.1dB.

d Measuring unit

**3 When readout is out of range.** 

f MAX HOLD: Maximum hold.

#### g BT: Low battery indicator.

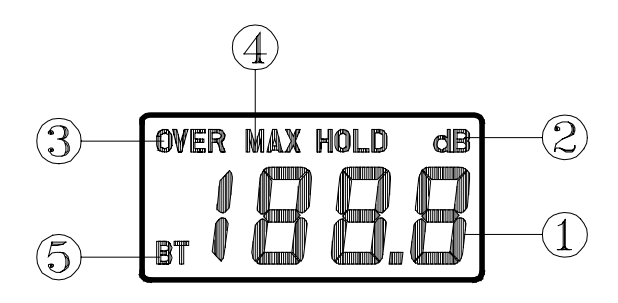

#### 5. CALIBRATION PROCEDURES

#### (1). Using a acoustic calibrator

- a). Make the following switch settings.<br>RANGE : Hi
	- RANGE RESPONSE : F
	- FUNCT : A
		-
- b). Insert the microphone carefully into the insertion hole of the calibrator.
- c). Turn on the switch of calibrator and adjust the CAL screw of the instrument, until the level display indicates the desired level.
- Note: Our products are well calibrated before shipment. Recommended calibrator cycle is one year.
- (2). Calibration using the internal oscillator
- a). Make the following switch settings.
	- RANGE : HiRESPONSE : FFUNCT : CAL 94dB
- b). Display will show  $94.0 + 1.5dB$

**6**

#### 6. MEASUREMENT PREPARATION

(1). Battery Loading:

Remove the battery cover on the back of the unit replace 9V battery and refit battery cover.

Note : make sure the battery polarity is correct.

(2). Battery Replacement:

When the battery voltage drops below the operating voltage, " BT " mark will appear in the display and, battery should be replaced with new one.

#### 7. OPERATING PRECAUTIONS

- (1). Wind blowing across the microphone would cause additional extraneous noises. When using the instrument in the presence of wind, you must use the windscreen to avoid any undesirable signals.
- (2). Calibrate the instrument before operation if the unit has been left used for any length of time is being operated in poor conditions.
- (3). Do not store or operate this instrument at high temperature and in a high humidity environment for any length of time.
- (4). Keep microphone dry and avoid severe vibration.
- (5). Please take out the battery and keep the instrument in low humidity environment when not in use.

#### 8. MEASUREMENT

- (1). Open battery cover and install a 9-volt battery in the battery compartment.
- (2). Turn on power and select the desired response and weighting. If the sound source consists of short bursts or only catching sound peak, set RESPONSE to FAST. To measure average sound level, use the slow setting.

**7**

Select A- weighting for general noise sound level and C-weighting for measuring sound level of acoustic material.

- (3). Hold the instrument comfortably in hand or fix on tripod and point the microphone at the suspected noise source, the sound pressure level will be displayed.
- (4). When MAX HOLD mode is chosen. The instrument captures and holds the maximum noise level for a long period.
	- Press " RESET" button to reset the maximum level indication.
- (5). Turn OFF the instrument when not in use.
- (6). For RS-232 measurements please refer to the instruction manual enelosed on the CD-ROM.

#### 9. RS-232 INTERFACE, SOFTWARE INSTALLATION and **OPERATION**

- **□** For the detailed instruction, please refer to the content of attached CD-ROM, which has the complete instruction of RS-232 interface, software operation and relevant information.
- **□** RS-232 protocol : are enclosed within the content of CD-ROM, please open the CD-ROM for details.

**8**

#### 10. SERVICE, REPAIR AND CALIBRATION

For service, repair and calibration please contact your local Tenma distributor or go to http://www.tenma.com

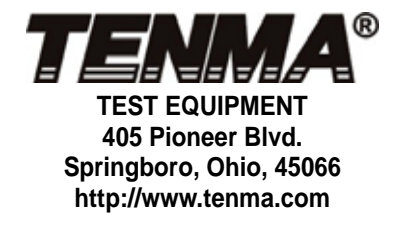

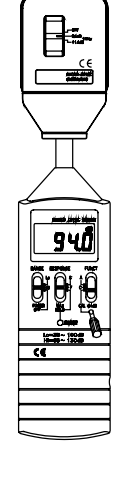

# **Datalogger and RS232 Interface**

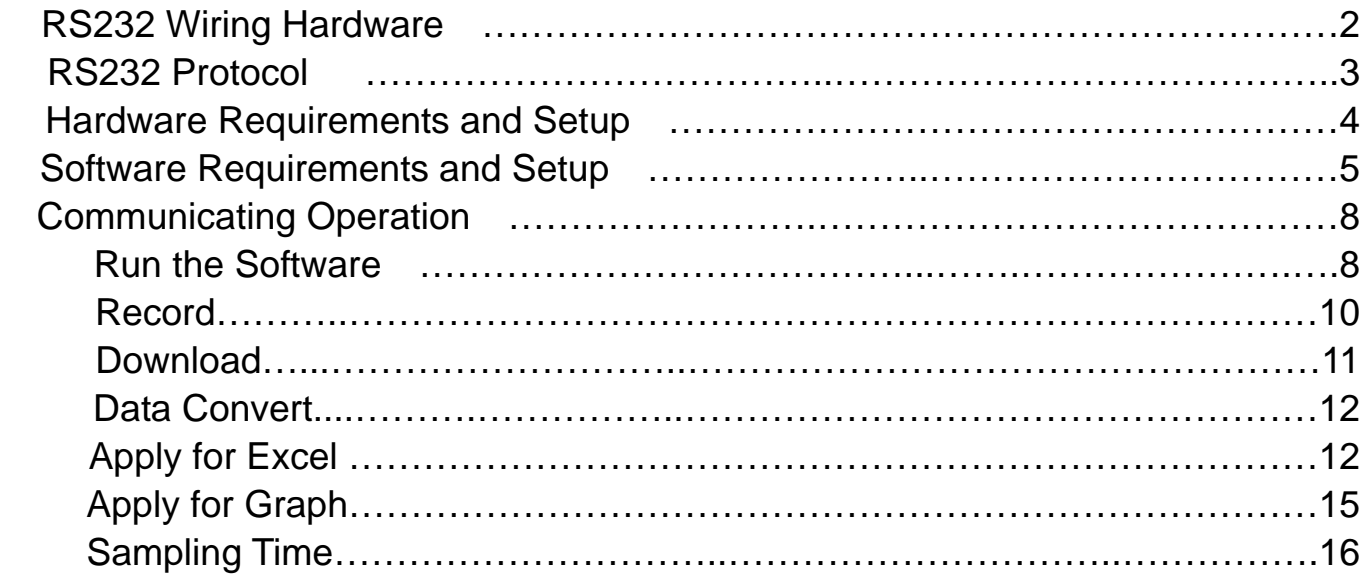

## **RS232 Wiring Hardware**

### **PC Interface Cable**

### **Meter side of PC Interface Cable**

The RS-232 "phono" plug side of the PC Interface Cable connects to the meter's RS-232 phono jack. Refer to the diagram below for wiring information.

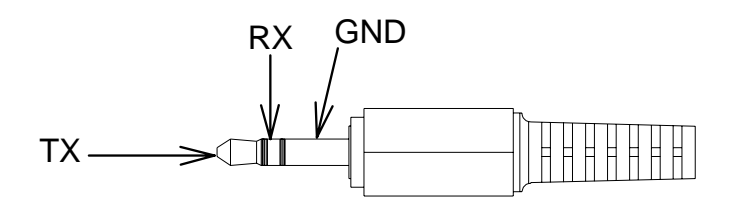

### **Computer's Serial Port side of Interface Cable**

The RS-232 "DB-9" side of the PC Interface Cable connects to the PC's COM port. Refer to the diagram below for wiring information. Note that a SERIAL to USB Adapter may be used.

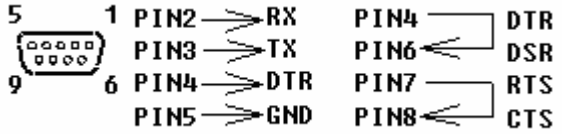

### **RS232 Settings**

19200, N, 8, 1

## **RS232 Protocol**

### **1. RS232 Settings :**

1 D Baud rate : 19200bps @ Parity check : None @ Data bits : 8 @ Stop bit : 1

### **2. Transfer Format :**

Command : "SPACE" Key

Protocol :

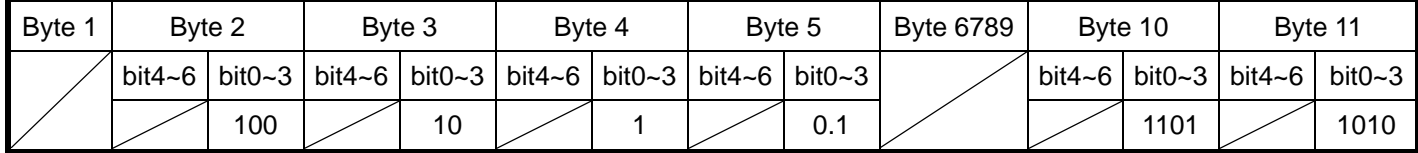

**Byte 1 : Don't Care Byte 2,3,4,5 : LCD Bytes Byte 6,7,8,9 : Don't Care Byte 10,11 : Checking Code** 

## **Hardware Requirements and Setup**

### **PC HardWare Requirements :**

 HDD, CD Rom, 486 PC or above, with available COM port EGA or higher monitor 4M bytes or more memory size

### **PC HardWare Setup :**

- 1) Switch off all power related to the PC
- 2) Connect the DB9 (female) end of the supplied RS-232 cable to available COM port
- 3) Switch on all related power
- 4) Connect the phono plug end of the RS232 cable to the meter

## **Software Requirements and Setup**

- 1) Start up windows 98 / XP operating system
- 2) Close all other applications
- 3) Insert disk in CD drive

Wait for "Autorun" to start and follow on-screen instructions

(If "autorun" does not start, click on "Start" then "Run". Type the drive letter and

": \Disk1\Setup.exe" and click "OK" .)

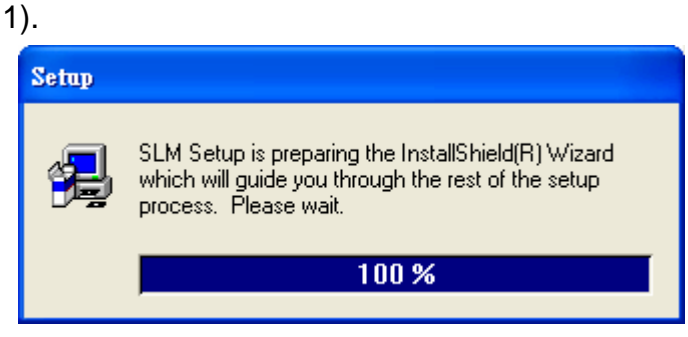

Setup program will run automatically.

#### 2).

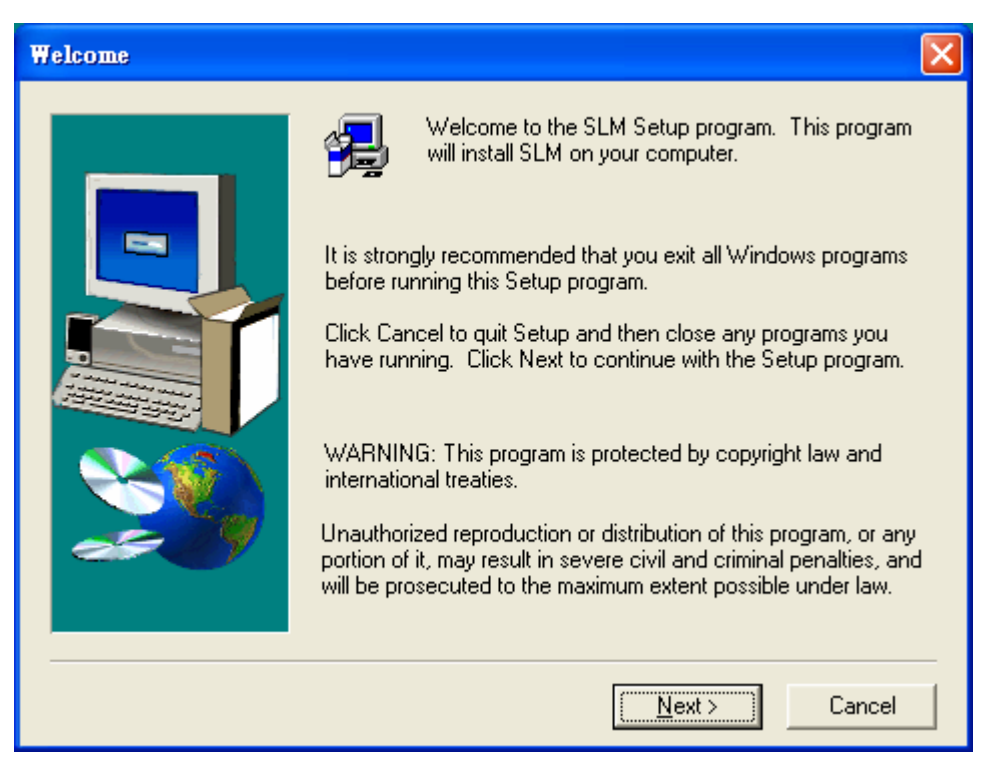

Click Next> button

3).

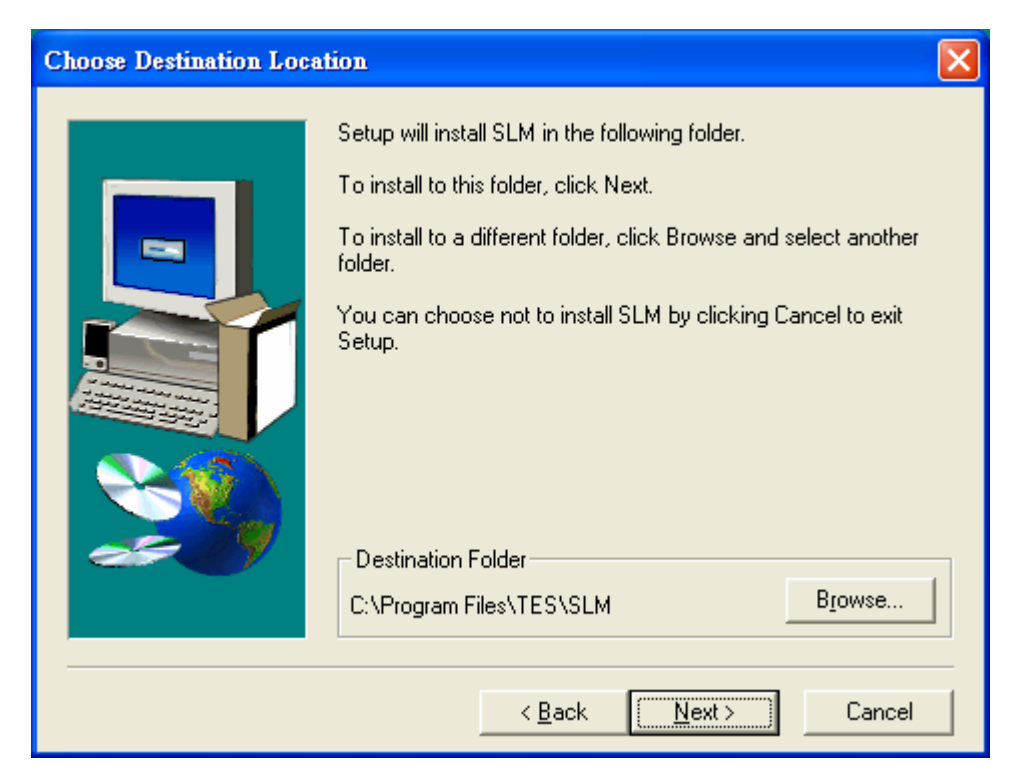

a. Click Next> to use the default folder

or

b. Click Browse… to select a different folder

4).

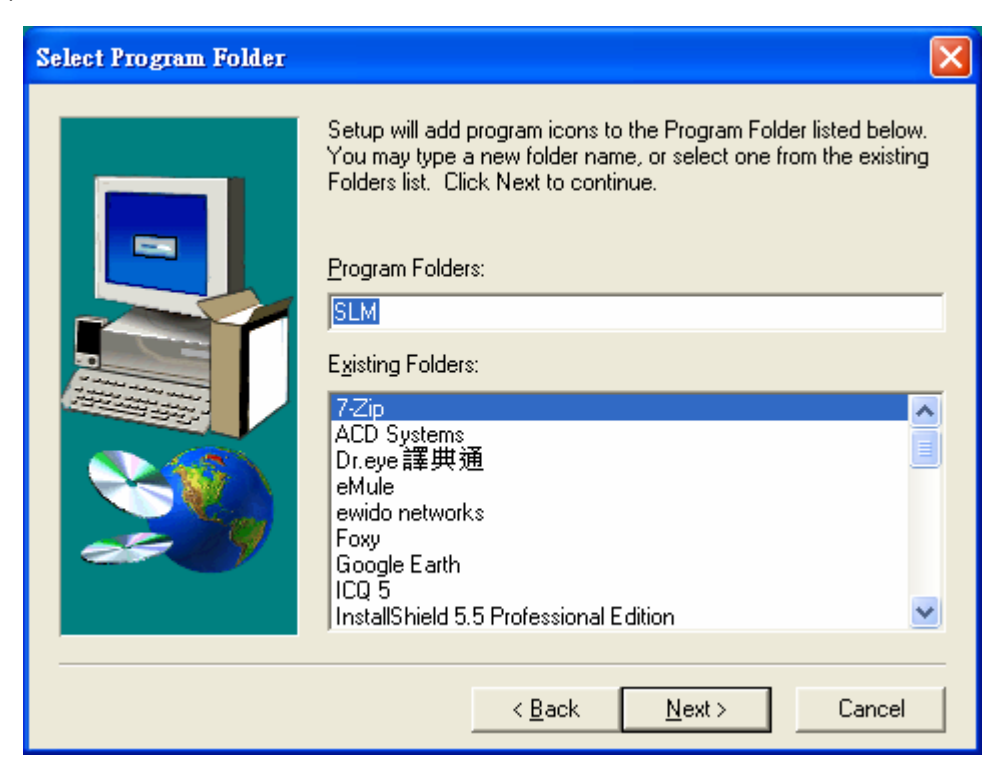

Click Next> button

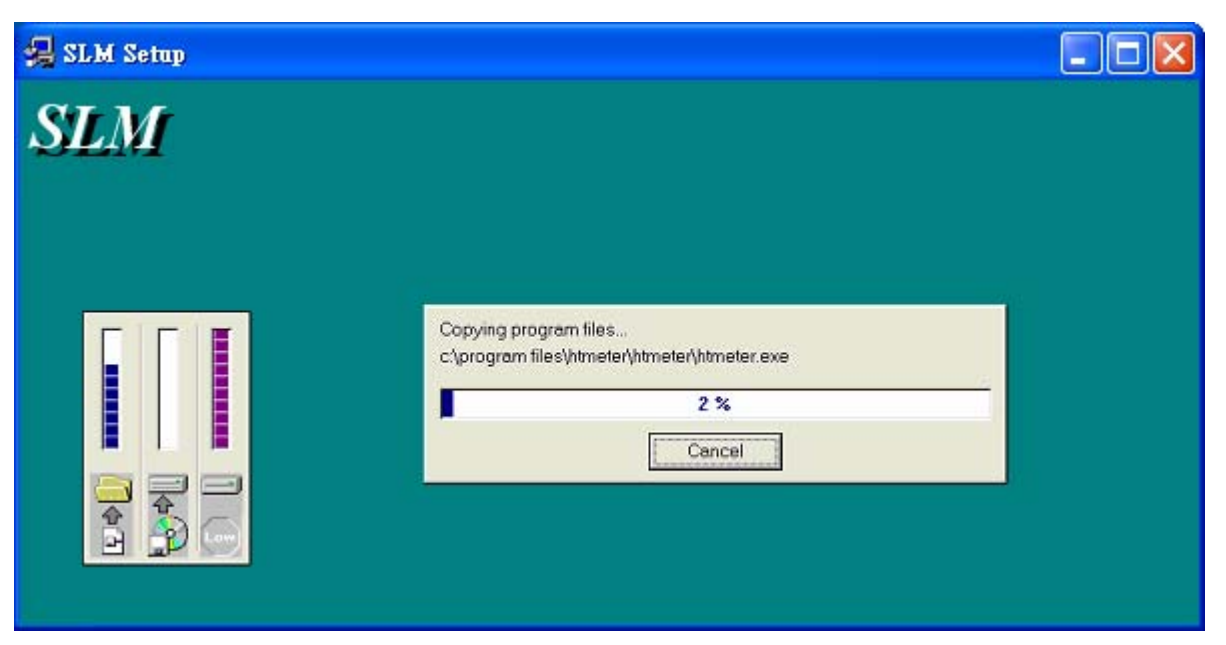

Setup is complete.

## **Communicating Operation**

### **Run the software**

1. Click "Start" form Start menu then move to "All Programs" (or "Programs") then "SLM" and then click the "SLM" icon.

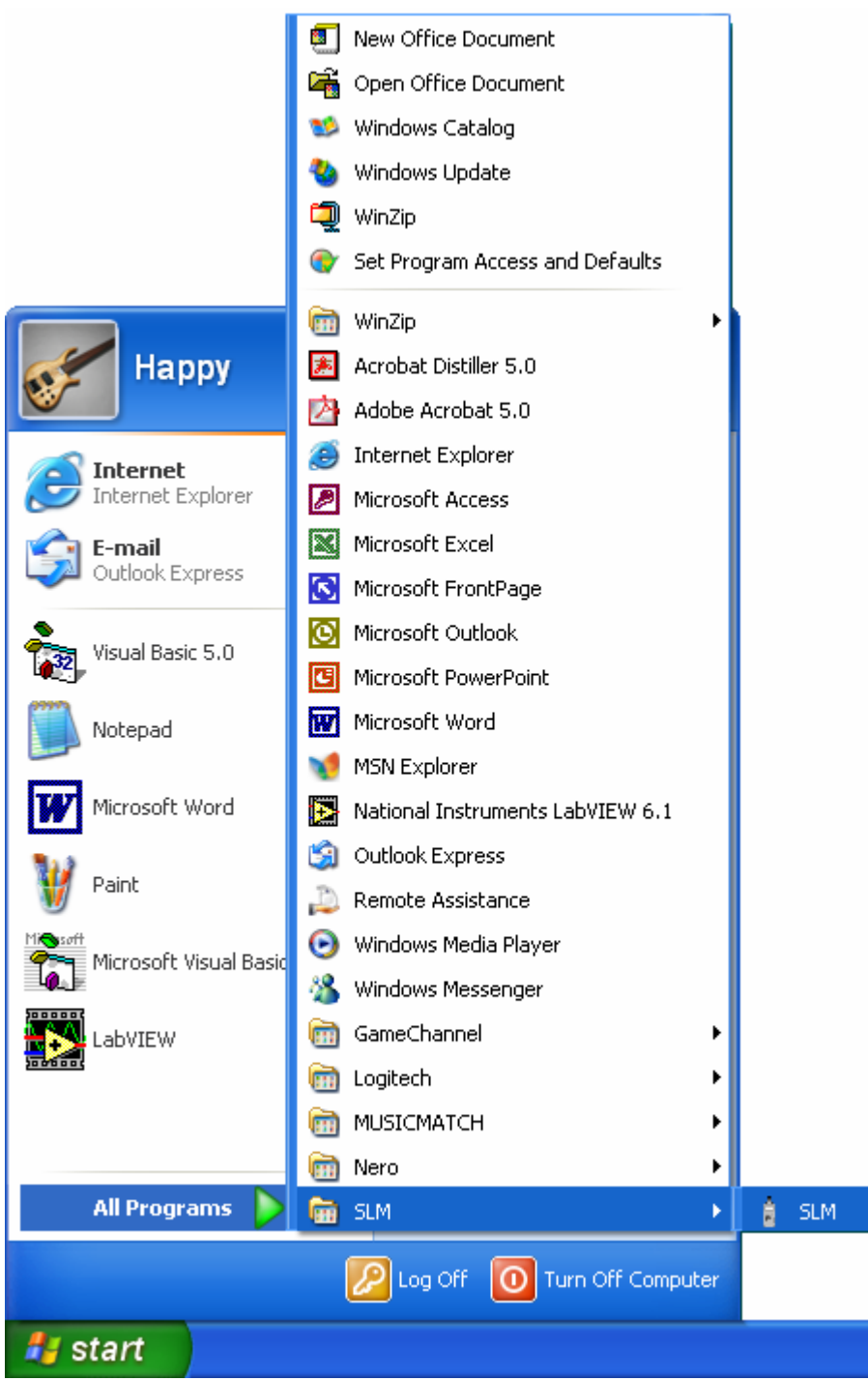

2.

Click an available COM port

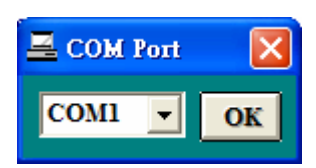

3. Main software screen

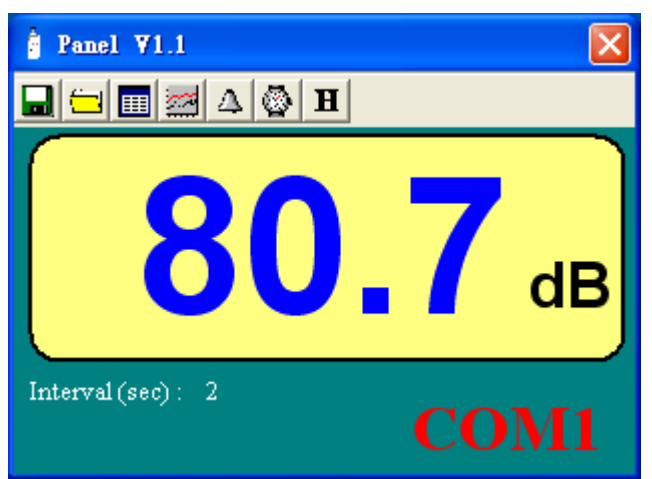

### **Record**

### **Save to Hard Disk (PC)**

Click **button.** The dialog box shown below will appear.

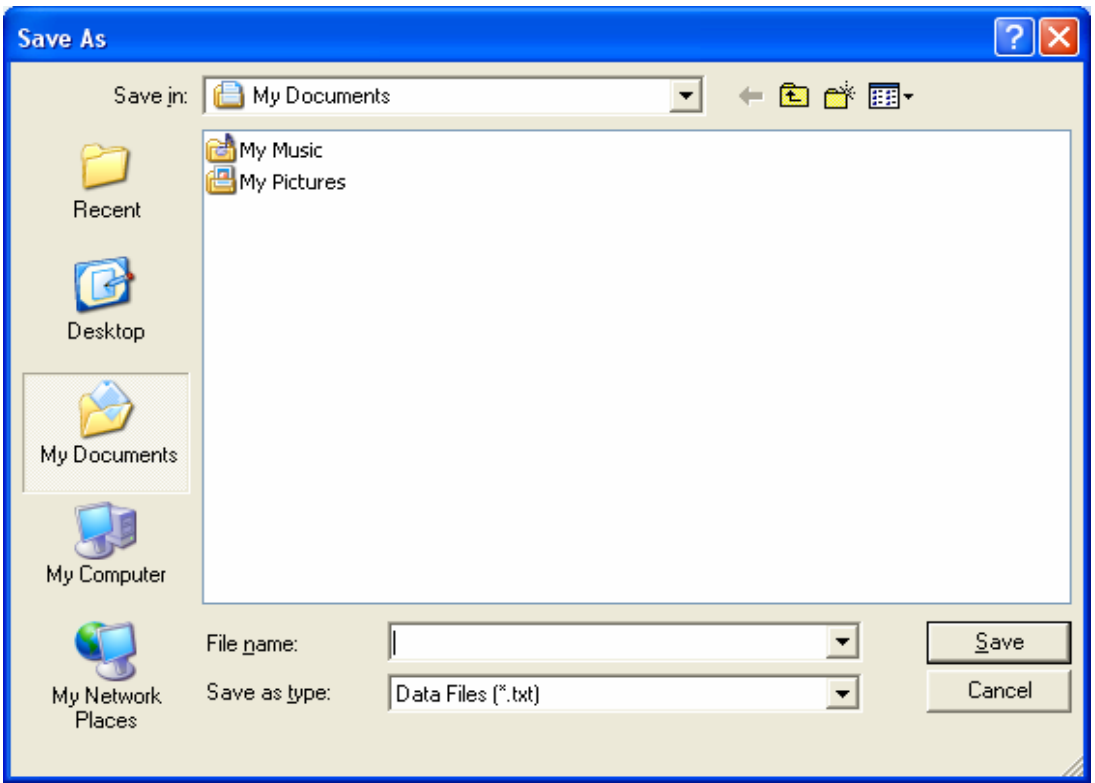

Input a file name and then click "Save" to begin saving data to the file just named.

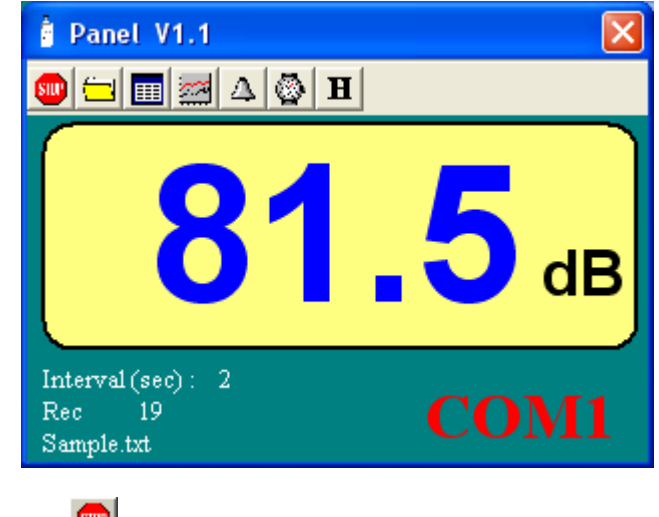

Click  $\bigoplus$  button to stop recording.

### **Download Data**

### **1. Download Data from Hard Disk**

Click **button.** The Open window, shown below, appears

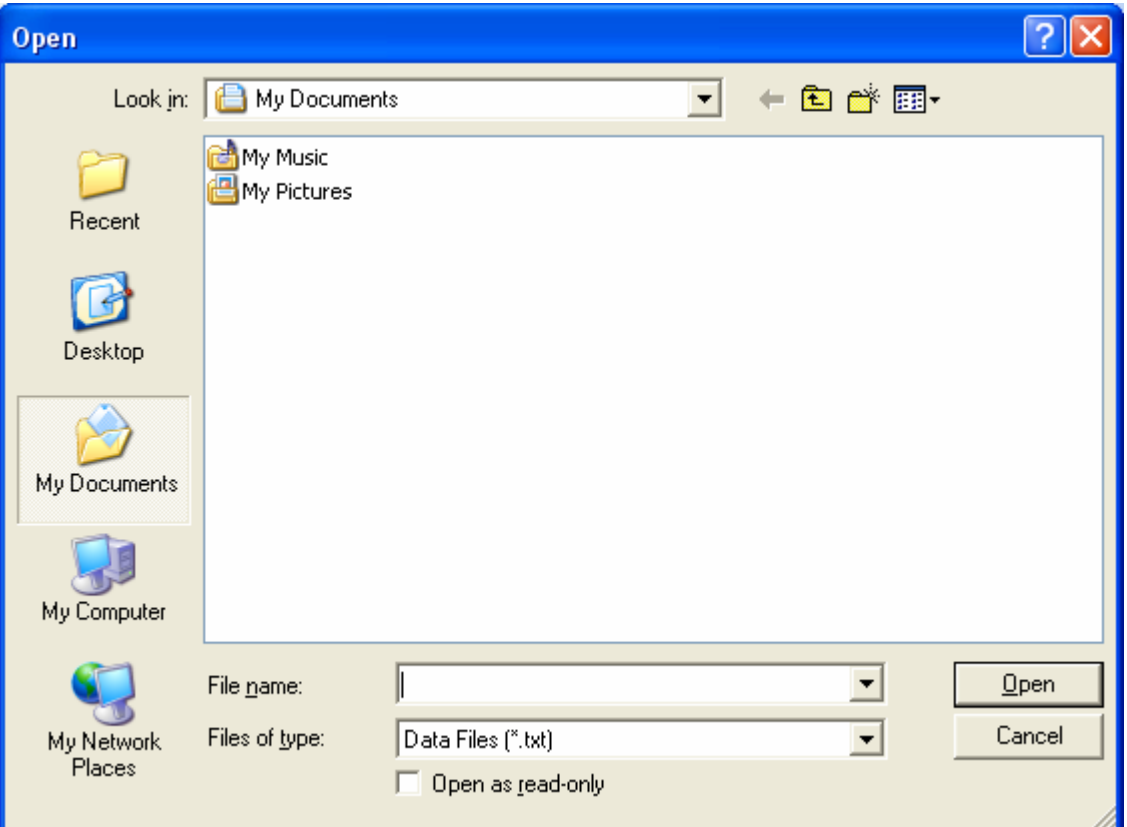

Input the file that was selected earlier and then click the Open button.

### **Data Convert**

### **Apply for Excel**

Open Microsoft Excel, find the file saved in Excel type, for example, test.xls.

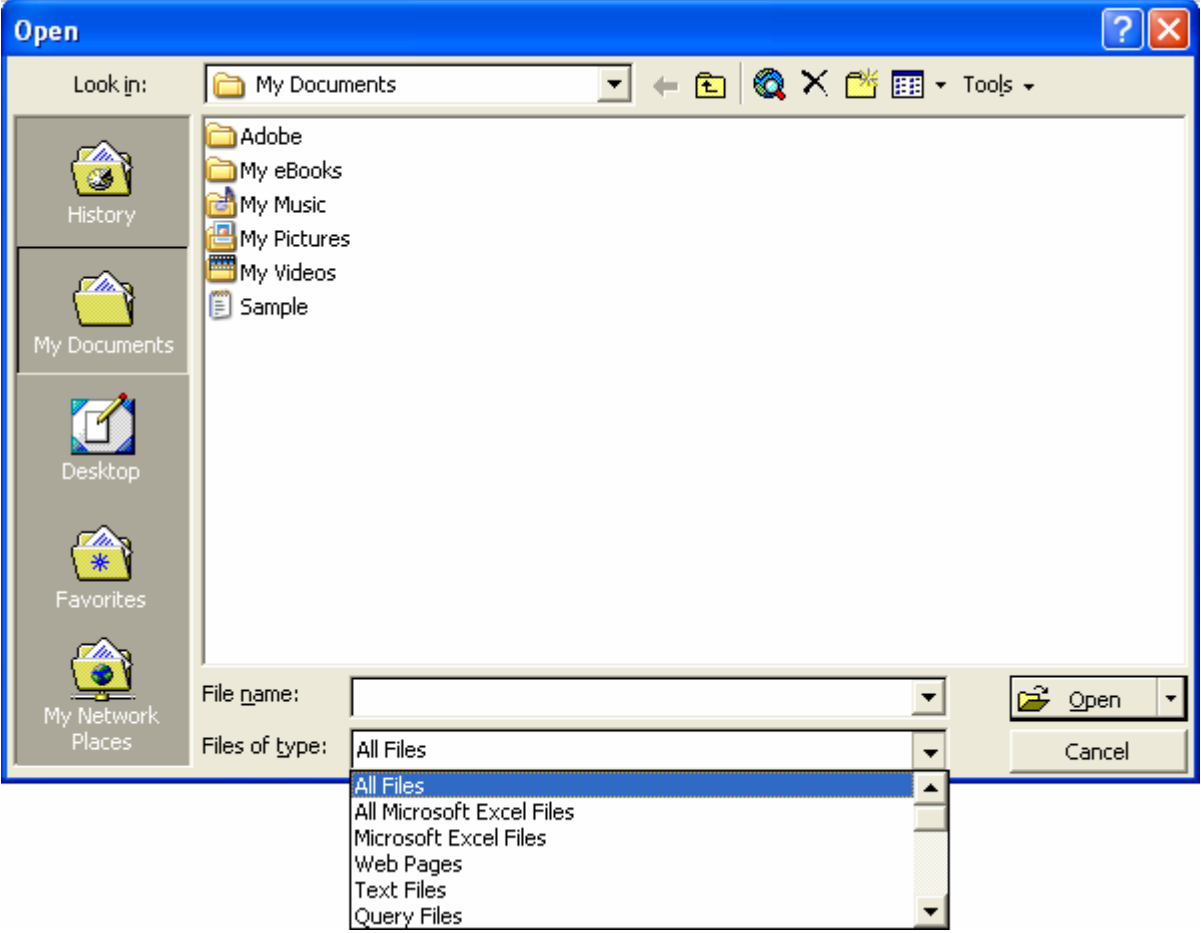

or find any file already saved in HDD, for example, sample.dat.

The "Text Import Wizard" then appears. Follow the steps 1 to 3 to complete.

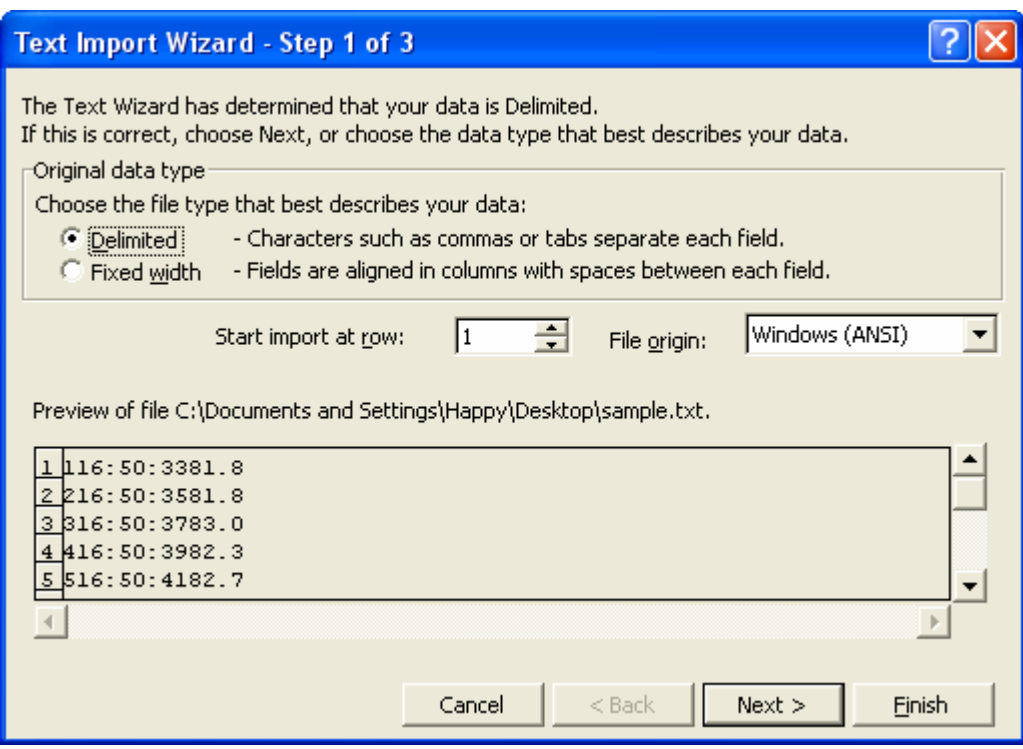

#### Click Next> button

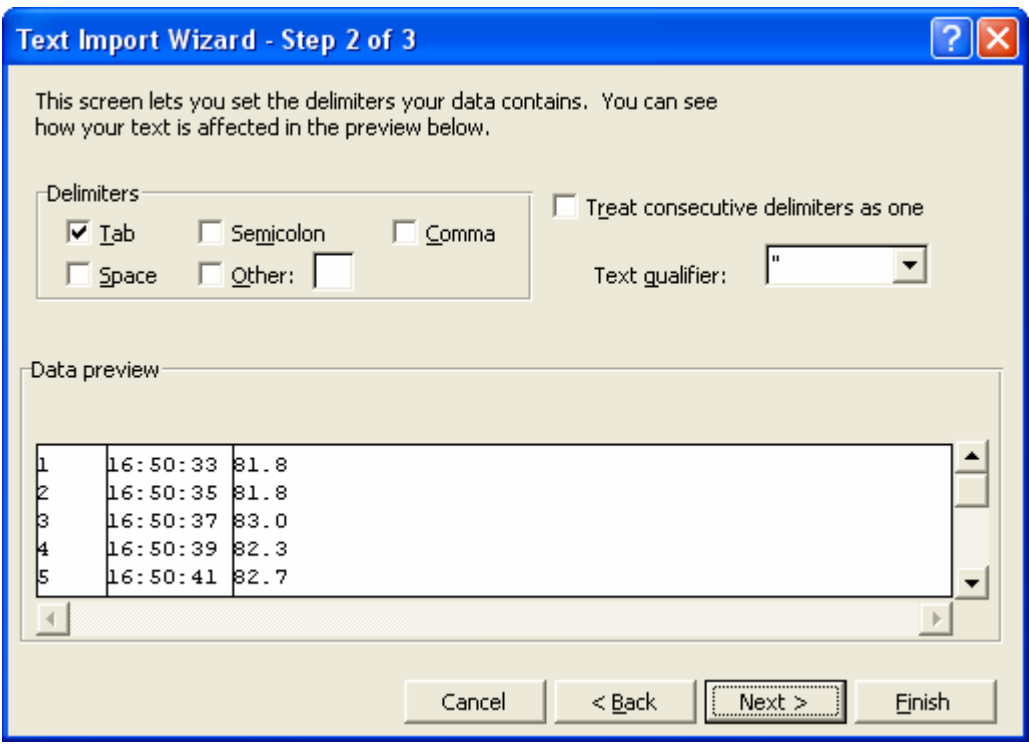

Click Next> button

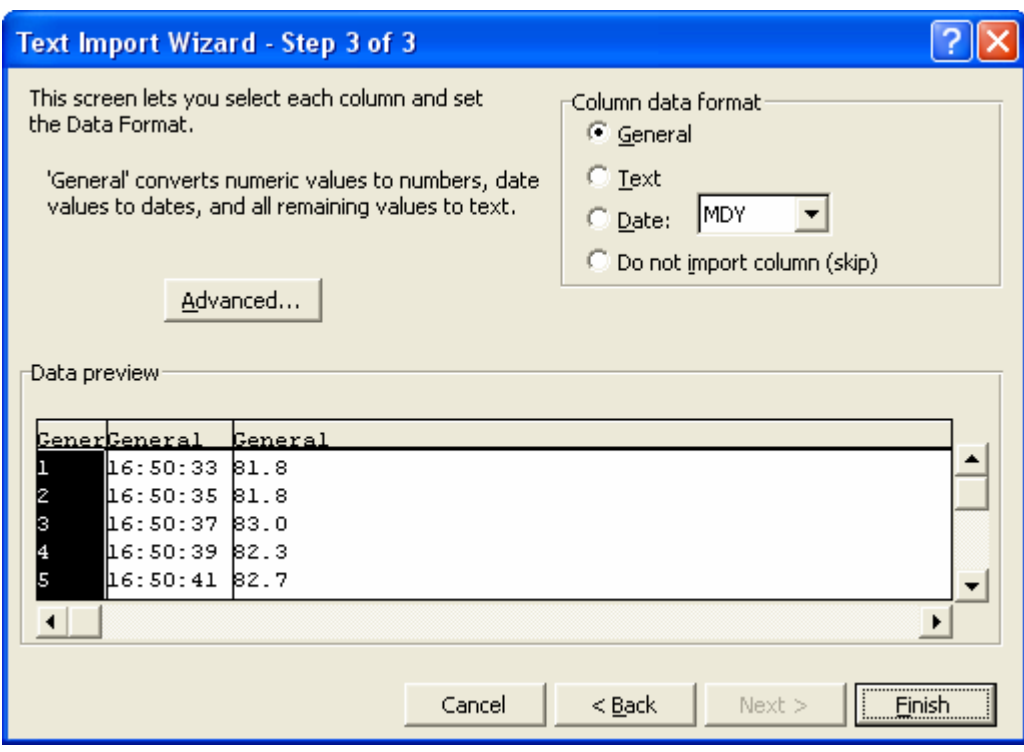

#### Click **Finish** button

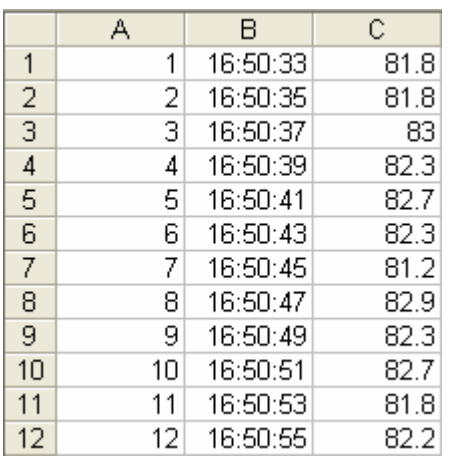

### **Apply for Graph**

Open a saved data file in the software program and then click  $\frac{|\mathbf{x}|}{n}$ .

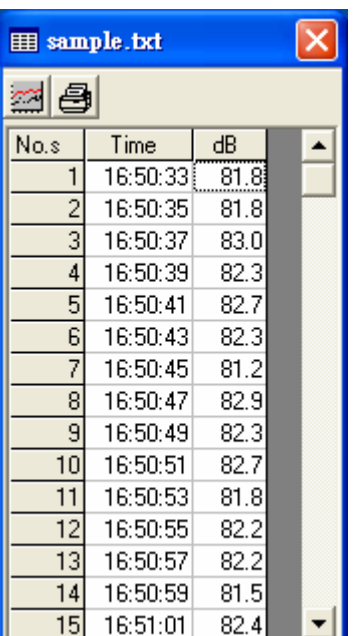

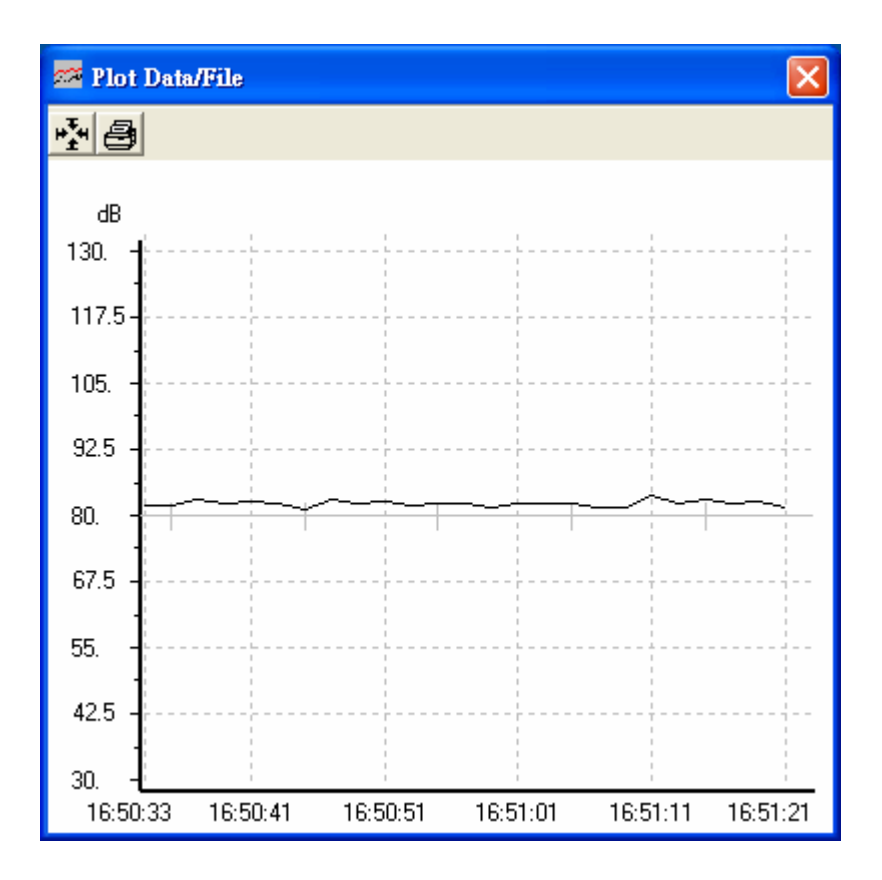

## **Sampling Time**

### **PC Sampling Rate:**

**(rate at which the PC collects readings while connected to the meter)** 

Click  $\overline{\mathbb{Q}}$  on the **Menu Bar.** 

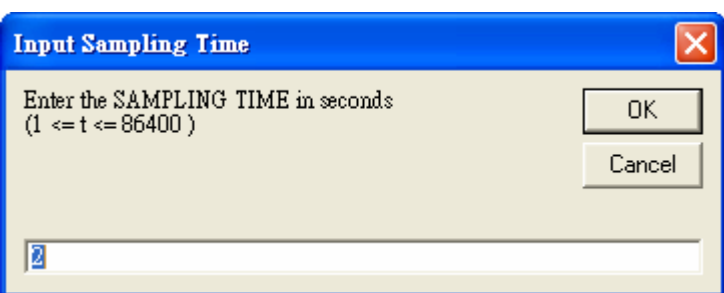

In the **Input Sampling Time** dialog box, input a sampling time and then click "**OK**" button to confirm.